user manual

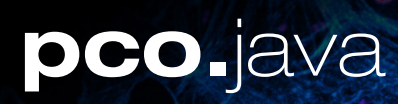

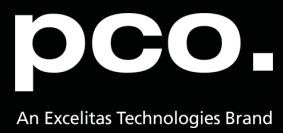

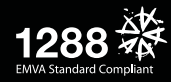

**PCO asks you to carefully read and follow the instructions in this document. For any questions or comments, please feel free to contact us at any time.**

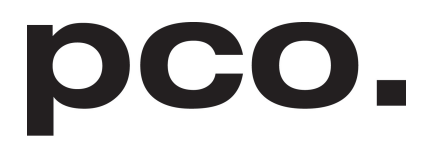

An Excelitas Technologies Brand

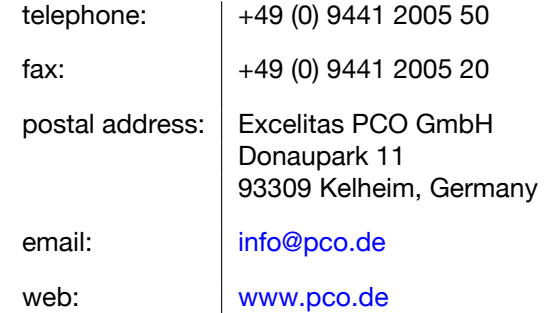

pco.java user manual 2.0.1 Released December 2021 ©Copyright Excelitas PCO GmbH

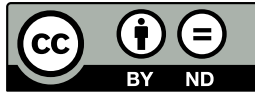

This work is licensed under the Creative Commons Attribution-NoDerivatives 4.0 International License. To view a copy of this license, visit <http://creativecommons.org/licenses/by-nd/4.0/> or send a letter to Creative Commons, PO Box 1866, Mountain View, CA 94042, USA.

# **Contents**

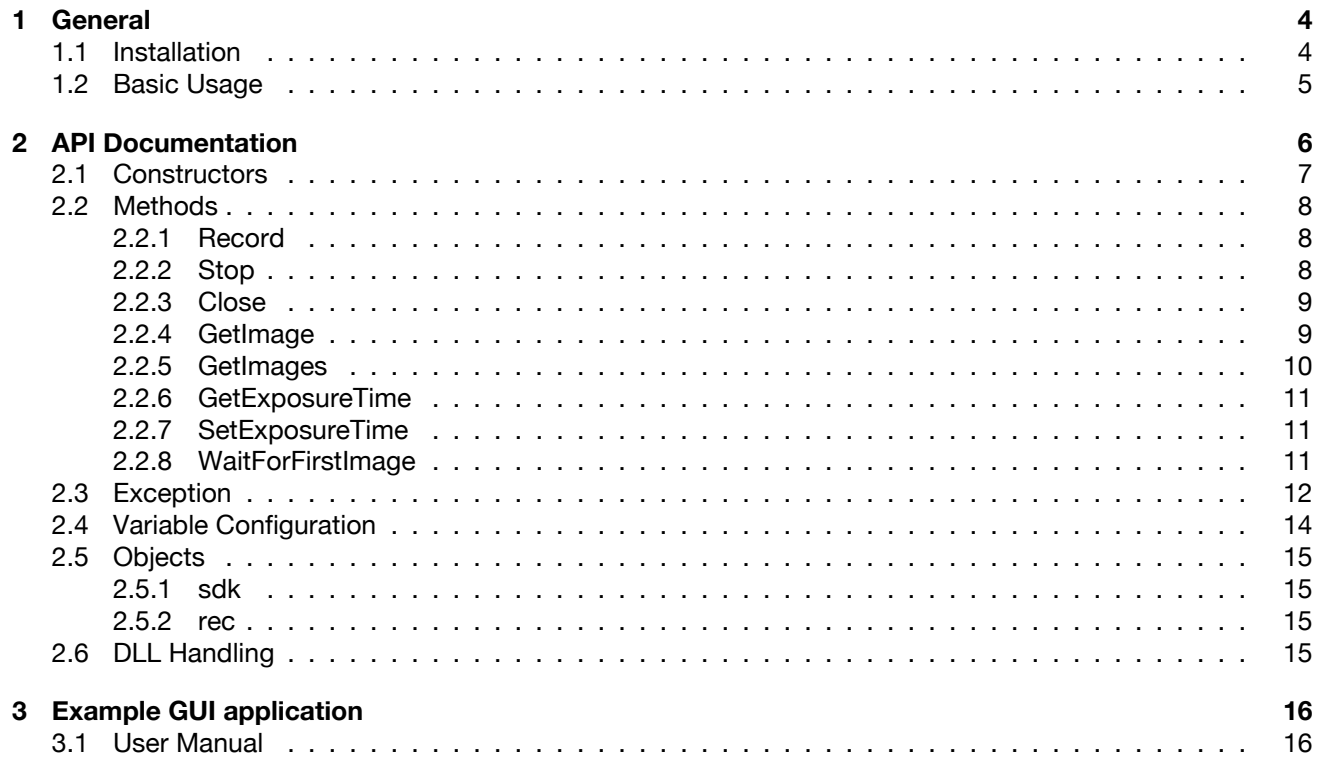

# **1 General**

<span id="page-3-0"></span>The **pco.java** package offers all functions for working with **PCO** cameras that are based on the current **pco.sdk** (see our [website\)](https://www.pco.de/software/development-tools/pcosdk/). All shared libraries for the communication with the camera and subsequent image processing are included.

- Easy to use de.pco.camera.Camera class.
- Powerful API to **pco.sdk**.
- <span id="page-3-1"></span>• Image recording and processing with **pco.recorder** (see our [website\)](https://www.pco.de/software/development-tools/pcorecorder/).

## **1.1 Installation**

The project is built using **Apache Maven**.

Maven artifacts on the Maven Central Repository: <https://repo1.maven.org/maven2/de/pco/> Parent pom.xml: <https://search.maven.org/artifact/de.pco/pco/2.0.0/pom>

#### Group-ID: **de.pco**

Artifact-ID (Maven modules):

- **pco** Parent pom.xml
- **pco-common** Common sources for **pco-camera** and **pco-imageio**
- **pco-camera** Java interface to control the **PCO** cameras
- **pco-imageio** Java ImageIO plugin for the **PCO** cameras and B16 files
- **pco-example** Example application

All jars are compiled and tested for at least Java 8.

Add to your pom.xml

```
<dependency>
 <groupId>de.pco</groupId>
 <artifactId>pco-camera</artifactId>
 <version>1.0.0</version>
</dependency>
```
Binaries and sources are also available directly from [www.pco.de.](https://www.pco.de/software/third-party-software/java/)

# **1.2 Basic Usage**

```
public static void main(String[] args) throws PcoException
{
 Camera camera1 = new Camera();
 camera1.record(1, ExtendedRecorderType.SEQUENCE);
 ImageData imageData = camera1.getImage(0);
 camera1.close();
 int width = imageData.getWidth();
 int height = imageData.getHeight();
 int[] values = imageData.getData();
  // ... count with the values
}
```
The **pco-imageio** artifact is necessary for getting the BufferedImage to be displayed in GUI applications.

```
RawImageReader reader = new RawImageReader();
RawImageInputStream riis = new RawImageInputStream(imageData);
reader.setInput(riis);
BufferedImage image = reader.read(0);
 ... // see also pco-imageio manual
```
# **2 API Documentation**

<span id="page-5-0"></span>The Camera class offers the following methods:

- **record()** generates, configures, and starts a new recorder instance.
- **stop()** stops the current recording.
- **close()** closes the current active camera and releases the occupied ressources.
- **getImage()** returns an image from the recorder and its metadata.
- **getImages()** returns all recorded images from the recorder as a list.
- **getExposureTime()** returns the exposure time of the camera.
- **setExposureTime()** sets the exposure time for the camera.
- **waitForFirstImage()** waits for the first available image in the recorder memory.

The Camera class has the following variable:

• **configuration**

The Camera class has the following objects:

- **sdk** offers direct access to all underlying functions of the pco.sdk.
- **recorder** offers direct access to all underlying functions of the pco.recorder.

# <span id="page-6-0"></span>**2.1 Constructors**

**Description** Creates a new Camera object. Checks for the necessary DLLs on the path and loads the native functions. See section **[2.6](#page-14-3)**. Only one Camera object in the application is allowed.

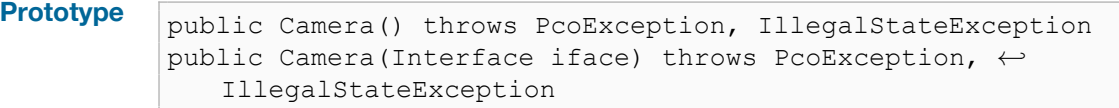

**Parameter** 

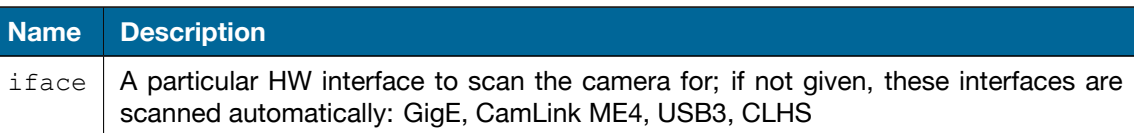

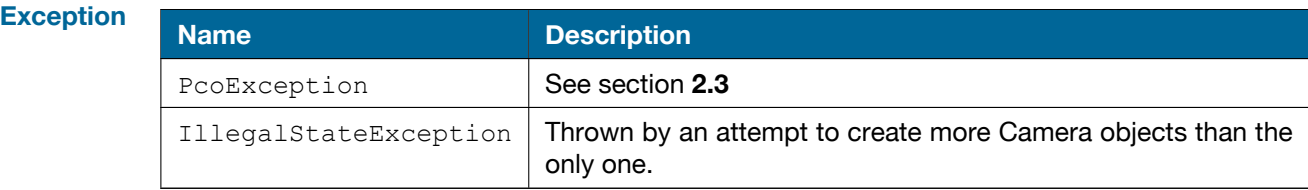

# **2.2 Methods**

<span id="page-7-1"></span><span id="page-7-0"></span>This section describes all methods offered by the Camera class.

## **2.2.1 Record**

**Description** Creates, configures, and starts a new recorder instance. The entire camera configuration must be set before calling  $\text{record}()$ . The setExposureTime() command is the only exception. This function has no effect on the recorder object and can be called up during the recording.

**Prototype** public void **record**(long numberOfImages, ExtendedRecorderType type) ← throws PcoException, IllegalArgumentException

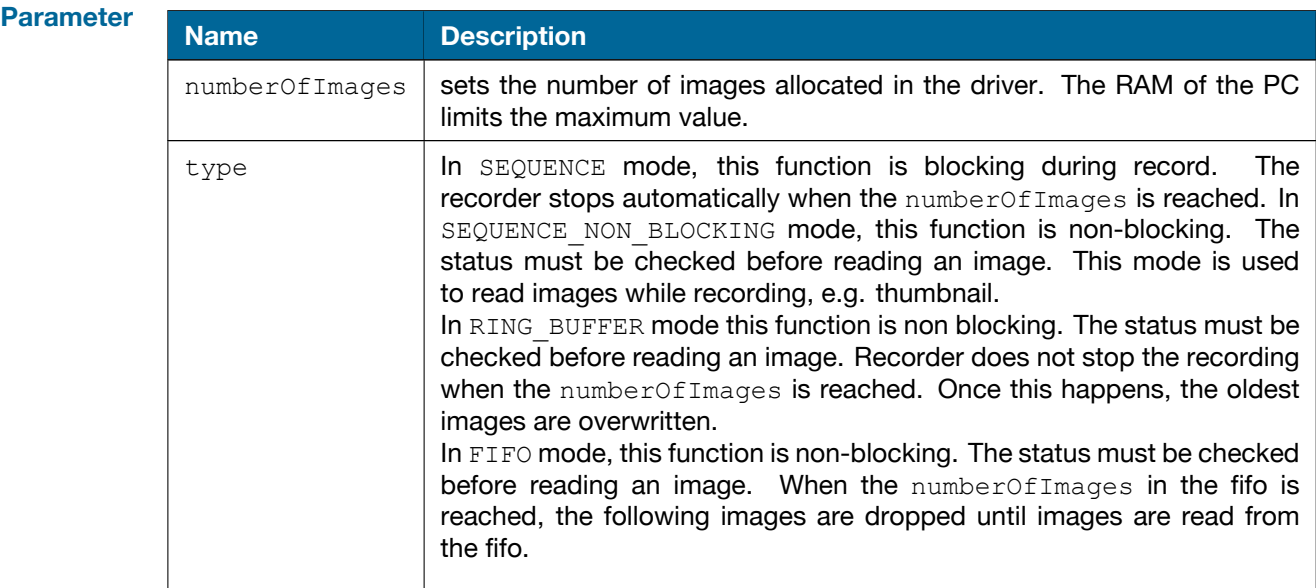

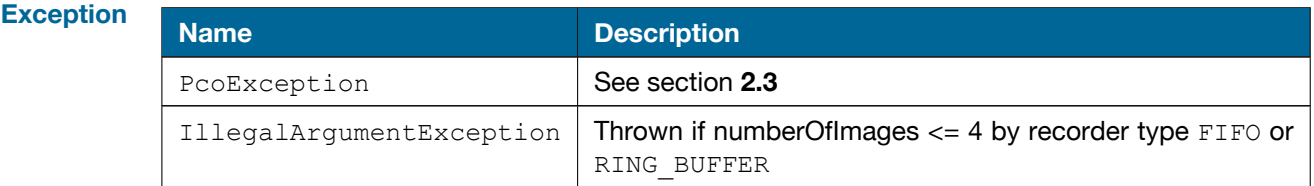

### <span id="page-7-2"></span>**2.2.2 Stop**

**Description** Stops the current recording. In RING BUFFER and FIFO mode, this function must be called by the user. In SEQUENCE and SEQUENCE\_NON\_BLOCKING mode, this function is automatically called up when the numberOfImages is reached.

**Prototype** public void **stop**() throws PcoException

## <span id="page-8-0"></span>**2.2.3 Close**

**Description** Closes the activated camera and releases the blocked ressources.

**Prototype** public void **close**() throws PcoException

#### <span id="page-8-1"></span>**2.2.4 GetImage**

#### **Description** Returns an image from the recorder including its metadata.

**Prototype** public ImageData **getImage**(int imageNumber) throws PcoException public ImageData **getImage**(int imageNumber, Roi roi) throws ← PcoException

#### **Parameter**

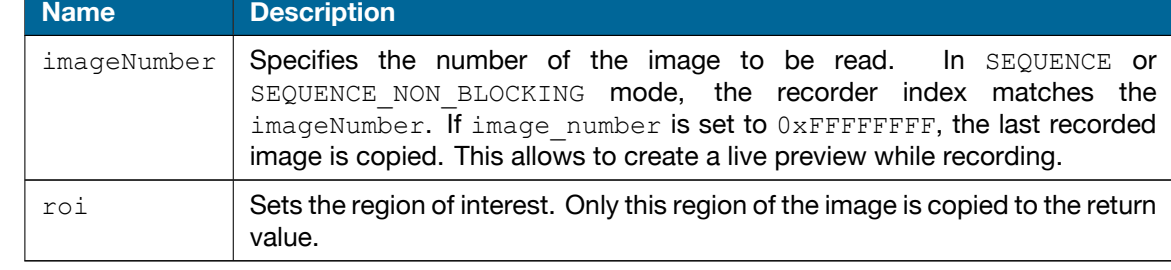

**Return** ImageData class represents the image data. The user gets the values in the int[] array (by calling getData()) where only the range 0-65535 will be used.

The reason is that in the underlying C functions of the **pco.sdk**, the data were recorded as unsigned short[]. Since java does not have unsigned data types, **pco.java** wraps these 16-bit values for the user in the more general  $int[$  array.

Internally, however, the data are still stored in the java.nio.ByteBuffer, 2 bytes for a value, to spare the memory resources. Although not recommended, the user can get access to this internal representation by calling a getInputStream() method.

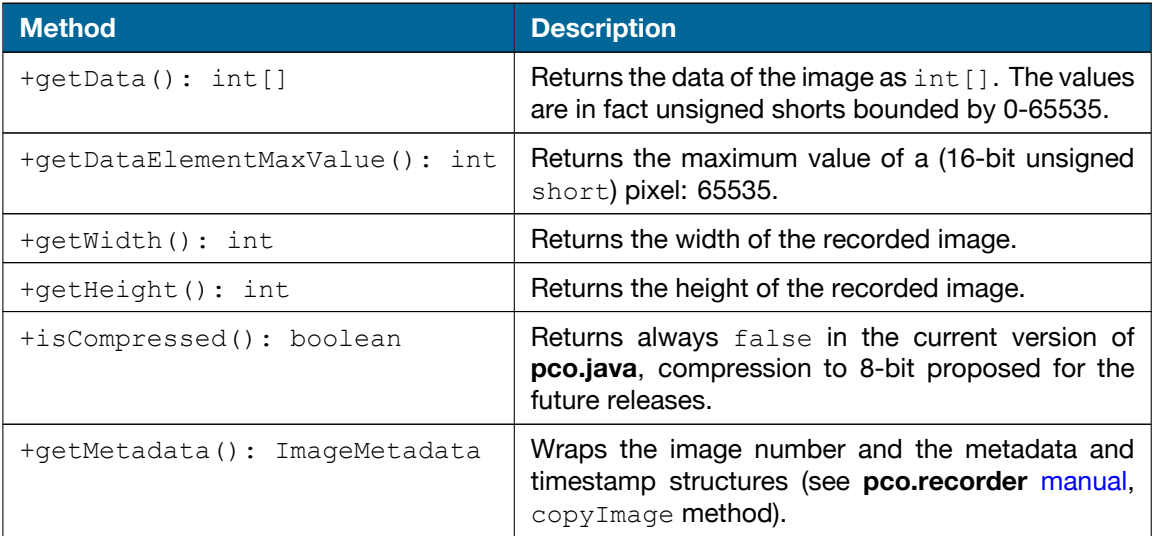

Continued on next page

Continued from previous page

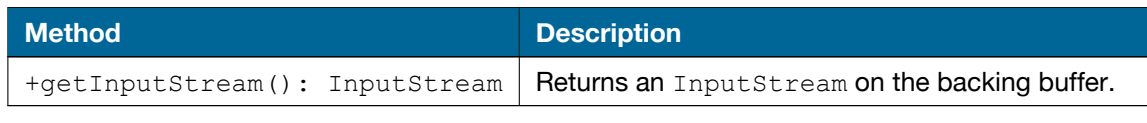

```
Example camera.record(1, ExtendedRecorderType.SEQUENCE);
         ImageData imageData = camera.getImage(0);
         int width = imageData.getWidth(); // 2160int height = imageData.getHeight(); // 2560int[] data = imageData.getData();
         int length = data.length; // 2160 * 2560imageData = camera.getImage(0, new Roi(1, 1, 300, 300));width = imageData.getWidth(); \frac{1}{200}height = imageData.getHeight(); // 300data = imageData.getData();
         length = data.length; // 300 * 300
```
#### <span id="page-9-0"></span>**2.2.5 GetImages**

**Description** Returns all recorded images from the recorder as a list of ImageData.

**Prototype** public List<ImageData> **getImages** () throws PcoException public List<ImageData> **getImages**(Roi roi) throws PcoException

**Parameter Name Description**  $r \circ i$  Sets the region of interest. Only this region of the image is copied to the return value.

**Return** List of ImageData objects, see getImage() method (chapter **[2.2.4](#page-8-1)**).

```
Example camera.record(20, ExtendedRecorderType.SEQUENCE);
```

```
List<ImageData> images = camera.getImages();
int listSize = images.size(); // 20for (ImageData image : images)
{
 double mean =
     org.apache.commons.math3.stat.StatUtils.mean(image.getData());
   System.out.println("Mean: " + mean + " DN");
}
//...
// Mean: 2147.64 DN
// Mean: 2144.61 DN
// ...
images = camera.getImages(new Roi(1, 1, 300, 300));int width = images.get(0).getWidth(); // 300int height = images.get(0).getHeight(); // 300
```
### <span id="page-10-0"></span>**2.2.6 GetExposureTime**

**Description** Returns the exposure time of the camera. **Prototype** public double **getExposureTime**() throws PcoException **Return** Returns the exposure time in seconds.

#### <span id="page-10-1"></span>**2.2.7 SetExposureTime**

**Description** Sets the exposure time of the camera.

**Prototype** public void setExposureTime(double exposureTime) throws PcoException

**Parameter Name Description**  $\alpha$  exposureTime Must be given as float or integer value in the unit 'second'. The underlying values for the function sdk.setDelayExposureTime( 0, Timebase.MS, time, timebase) will be calculated automatically. The delay time is set to 0.

**Example** camera.setExposureTime(0.001); // 1ms camera.setExposureTime(1e-3); // 1ms

#### <span id="page-10-2"></span>**2.2.8 WaitForFirstImage**

**Description** Waits for the first available image in the recorder memory. In recorder mode SEQUENCE\_NON\_BLOCKING, RING\_BUFFER, and FIFO, the function record () returns immediately. Therefore, this function can be used to wait for images from the camera before calling getImage(), getImages().

**Prototype** public void **waitForFirstImage** () throws PcoException

# **2.3 Exception**

<span id="page-11-0"></span>Each function in the **pco.sdk** and **pco.recorder** can return a 32-bit error code (see section 5 of the pco.sdk manual and the  $pco-err$ . h file). For convenience of the application programming in Java, these errors are wrapped in subclasses of the de.pco.common.exceptions.PcoException class.

public class **PcoException** extends IOException

Each possible error in the error level (last three bytes) of the error code presents a particular PcoException subclass of the same name as the name of the C define (constant).

```
package de.pco.common.exceptions.application;
...
public class CameratypeException extends PcoException
```
Therefore, the user can prepare the code for treating all the possible errors returned by the underlying **pco.sdk** functions (by catching the PcoException) as well as a code for the particular specific errors.

```
try {
 // calls PCO_SetRoi function of the pco.sdk
  // but upper left corner of the roi should be 1,1
 camera.setConfiguration(ConfigurationParameter.ROI,
     new Roi(1,1,300,300));
}
// corresponds to the PCO ERROR WRONGVALUE (0xA0???001)
catch (WrongvalueException e1) {
 System.err.print("Roi values wrong.");
}
// corresponds to the returned PCO_ERROR_INVALIDHANDLE (0xA0???002)
catch (InvalidhandleException e2) {
 System.err.print("Camera disconnected.");
}
// corresponds to all the other error codes that could be returned
catch (PcoException e3) {
 System.err.print(e3.getMessage());
}
```
The layer and device level of the returned error code (see section 5 of the pco.sdk manual) are represented by the LayerEnum and DeviceEnum enumerators which are inherent in all the PcoException subclasses thrown (the values of these enumerators are accessible by getLayer () and getDevice() methods).

There are only 4 possible values in the layer level of the error code (APPLICATION, DRIVER, FIRMWARE, SDKDLL). All of them are in **pco.java** the values of the LayerEnum enumerator. Opposite to that, there are about 180 possible distinct codes in the error level of the error code resulting in 180 PcoException subclasses. Therefore, they are compacted in the java packages (corresponding to C namespaces) according to the layer level of the error code to which these PcoException subclasses relate.

enumerator.

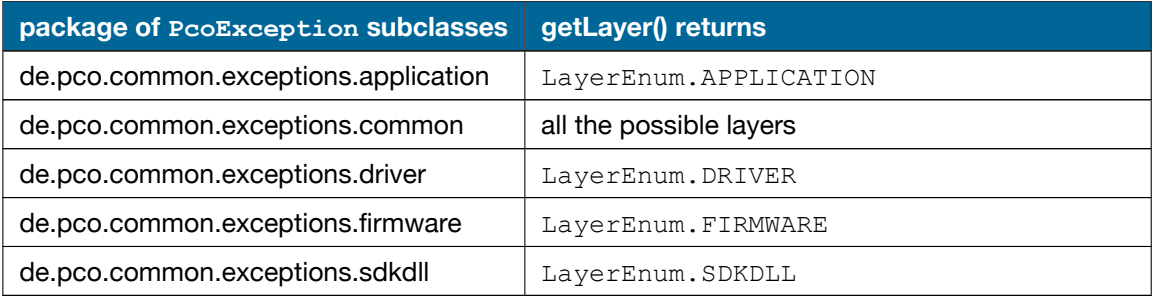

There are about 30 possible values in the device level of the error code enumerating among other the possible drivers (PCO\_ERROR\_DRIVER\_CAMERALINK, PCO\_ERROR\_DRIVER\_USB3, PCO\_ERROR\_DRIVER\_GIGE etc.). All of them are in **pco.java** the values of the DeviceEnum

For all the errors corresponding to the PcoException subclasses and all the constants of the DeviceEnum see pco\_err.h.

There is a special PcoException subclass: de.pco.common.exceptions.Warning. You are suppose to ignore the warnings and therefore they are never thrown as the exceptions by the methods of **pco.java** even if they are returned by the underlying C functions of the **pco.sdk** and **pco.recorder**. You are able to check whether a warning occured after a method call by calling the getLastCallWarning() method of the Sdk and Recorder classes.

# **2.4 Variable Configuration**

<span id="page-13-0"></span>The camera parameters are updated by changing the configuration variable.

```
public Map<ConfigurationParameter, Object> getConfiguration()
   throws PcoException;
public void setConfiguration(Map<ConfigurationParameter,
   Object> conf) throws PcoException;
```

```
Map<ConfigurationParameter, Object> conf =
    new HashMap<ConfigurationParameter, Object>();
conf.put(ConfigurationParameter.EXPOSURE_TIME, 0.001)
conf.put(ConfigurationParameter.ROI, new Roi(1, 1, 512, 512))
conf.put(ConfigurationParameter.TIMESTAMP,
    TimestampMode.BINARY ASCII));
conf.put(ConfigurationParameter.PIXEL_RATE, 100000000)
conf.put(ConfigurationParameter.TRIGGER, TriggerMode.SOFTWARETRIGGER)
conf.put(ConfigurationParameter.ACQUIRE, AcquireMode.AUTO)
conf.put(ConfigurationParameter.METADATA, OnOffEnum.ON)
conf.put(ConfigurationParameter.BINNING, new Binning(1, 1))
camera.setConfiguration(conf)
```
The variable can only be changed before the  $\text{record}($ ) function is called. It is a map with a certain number of entries. Not all possible elements need to be specified. The following sample code only changes the PIXEL\_RATE and does not affect any other elements of the configuration.

```
camera.setConfiguration(
    ConfigurationParameter.PIXEL RATE, 286 000 000);
camera.record();
...
```
# **2.5 Objects**

<span id="page-14-1"></span><span id="page-14-0"></span>This section describes all objects offered by the Camera class.

## **2.5.1 sdk**

The object sdk allows direct access to all underlying functions of the **pco.sdk**.

```
GetTemperatureReturn temperatures = camera.sdk.getTemperature();
/*
public class GetTemperatureReturn
{
    private float sensorTemperature;
    private float cameraTemperature;
    private float powerTemperature;
}
*/
```
The java methods of the sdk object wrap precisely the C functions of the **pco.sdk**. Every time when a C function returns more than only one value, there is a particular return class in java present. Not all camera settings are currently covered by the Camera class. Special settings have to be set directly by calling the respective sdk methods.

### **2.5.2 rec**

<span id="page-14-2"></span>The object rec offers direct access to all underlying functions of the **pco.recorder**. It is not necessary to call a recorder class method directly. The functions are fully covered by the methods of the Camera class.

# **2.6 DLL Handling**

<span id="page-14-3"></span>The **pco-camera** module depends on the DLLs of the **pco.sdk** and **pco.recorder**. These DLLs are packed into the  $po-camera-1.0.0.jar$ , distributed by Maven. When the user creates a new Camera, Sdk, or Recorder object, the constructor checks at runtime whether the DLLs have been loaded. If not the constructor try to load them from the project root path.

If the DLLs are not found, they get extracted from the  $pooccamera-1.0.0.$  jar into the project root path and loaded automatically. The user is not required to take any other action in both cases. Note however, that without the DLLs in the working directory, the jar file  $po-connection$  . 0.0.jar on the classpath is necessary in spite of the .class files of the **pco-camera** module only.

# **3 Example GUI application**

<span id="page-15-0"></span>**pco-example** artifact contains an example GUI application. Its purpose is to get the images from the camera, to display them (including the additional metadata from the camera) and to save a particular image into B16 file. It also enables the user to load and display B16 and TIFF files, edit the metadata from and save the file again.

Run the example application (by installed Java) with the mere double-click on pco-example/pco -example-2.0.0-jar-with-dependencies.jar or from the console using

```
java -jar pco-example-2.0.0-jar-with-dependencies.jar
```
Alternatively, get the maven **pco-example** artifact by adding to your pom.xml

```
<dependency>
    <groupId>de.pco</groupId>
    <artifactId>pco-example</artifactId>
    <version>2.0.0</version>
</dependency>
```
The application depends both on **pco-camera** and on **pco-imageio** artifacts. Source codes of the application are in the package de.pco.example, the main class is GuiExample.

Then you can start the example application from your own main method by calling

```
GuiExample.main(null);
```
# **3.1 User Manual**

To open the camera connection click on the **CS** (Camera scanner) button. Select the number of images to be recorded and click on the **Record** button. Then you will be able to switch between the recorded images via the left and right arrow buttons.

On the right-hand side you see a column with the metadata obtained from the camera in addition with the image. You can change the metadata accordingly, e.g. put a commentary in the TEXT field.

Save the image and the corresponding metadata into a B16 file via the menu option **File**→**Save**. You can load B16 files and also the 8-bit and 16-bit TIFF files via **File**→**Open**. If these files were created using PCO SW, they also contain the camera metadata and the current example application will display it also.

#### contact

pco europe +49 9441 2005 50 info@pco.de pco.de

pco america +1 866 678 4566 info@pco-tech.com pco-tech.com

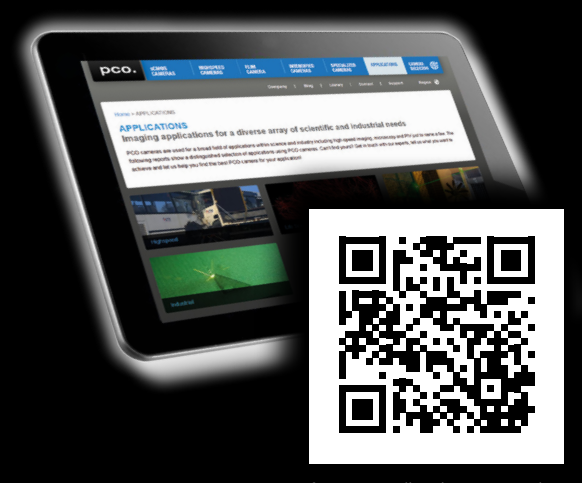

for application stories please visit our website

#### pco asia

+65 6549 7054 info@pco-imaging.com pco-imaging.com

#### pco china

+86 512 67634643 info@pco.cn pco.cn

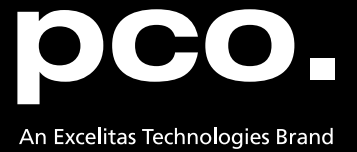